## Boletim Técnico

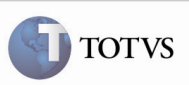

#### Relatórios em PDF

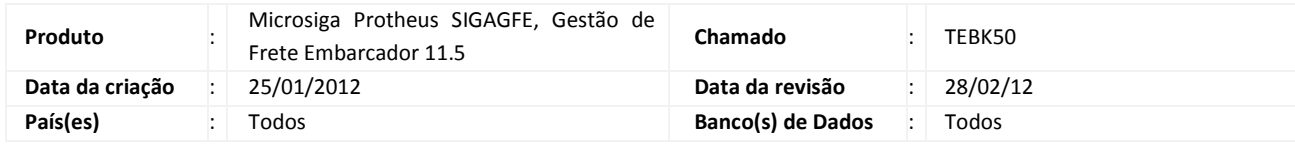

#### Importante

Foram efetuadas melhorias na opção de geração em pdf para que o layout dos relatórios não desconfigure campos de títulos e não sobreponha dados, o que impossibilitava a correta visualização.

#### Procedimento para Implementação

O sistema é atualizado logo após a aplicação do pacote de atualizações (Patch) deste chamado.

#### Procedimento para Utilização

- 1. Acessar o Frete Embacardor pela opção Relatórios > Expedição/Recebimento > Romaneio de Carga.
- 2. Parametrizar conforme necessário para a geração dos dados.
- 3. Escolher a opção de geração em pdf.
- 4. Verificar que o relatório é apresentado corretamente.

# Boletim Técnico

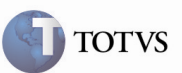

### Informações Técnicas

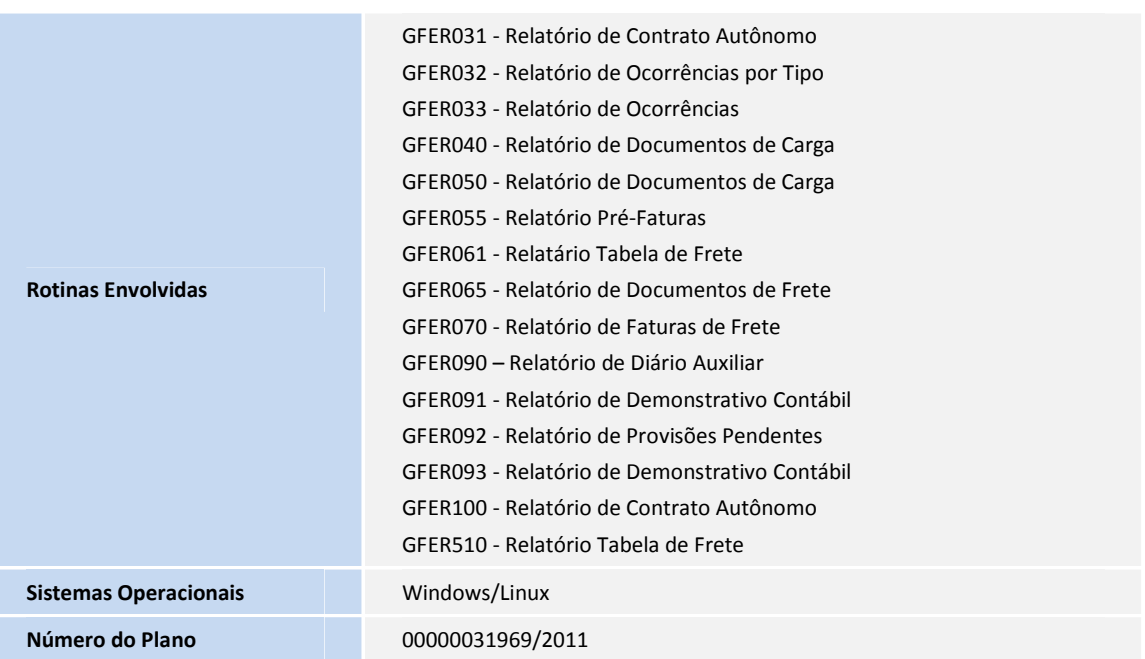